**BUKU PETUNUJUK PENGGUNAAN APLIKASI SISPRAN KERJASAMA (Level Pimpinan Unit)**

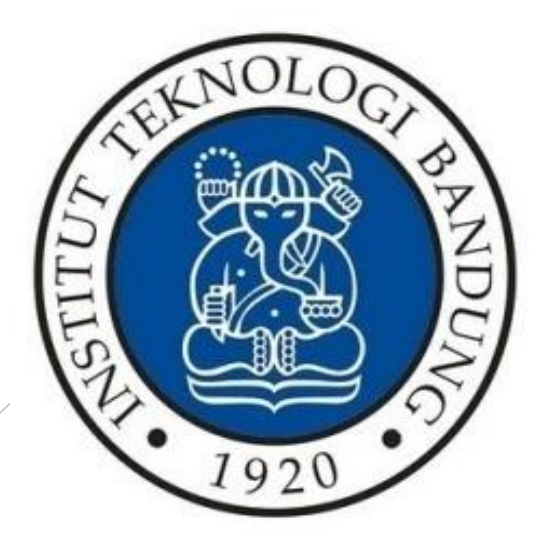

**DIREKTORAT PERENCANAAN SUMBER DAYA INSTITUT TEKNOLOGI BANDUNG 2023**

### <span id="page-1-0"></span>**REVISI**

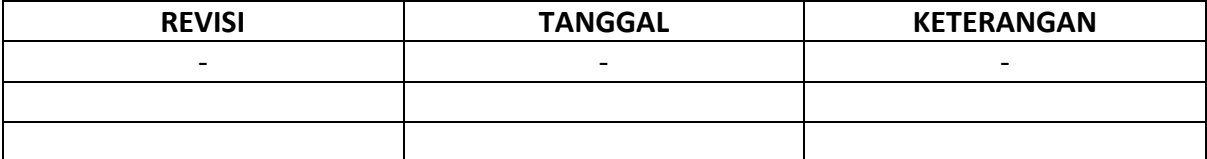

## <span id="page-2-0"></span>**DAFTAR ISI**

### Halaman

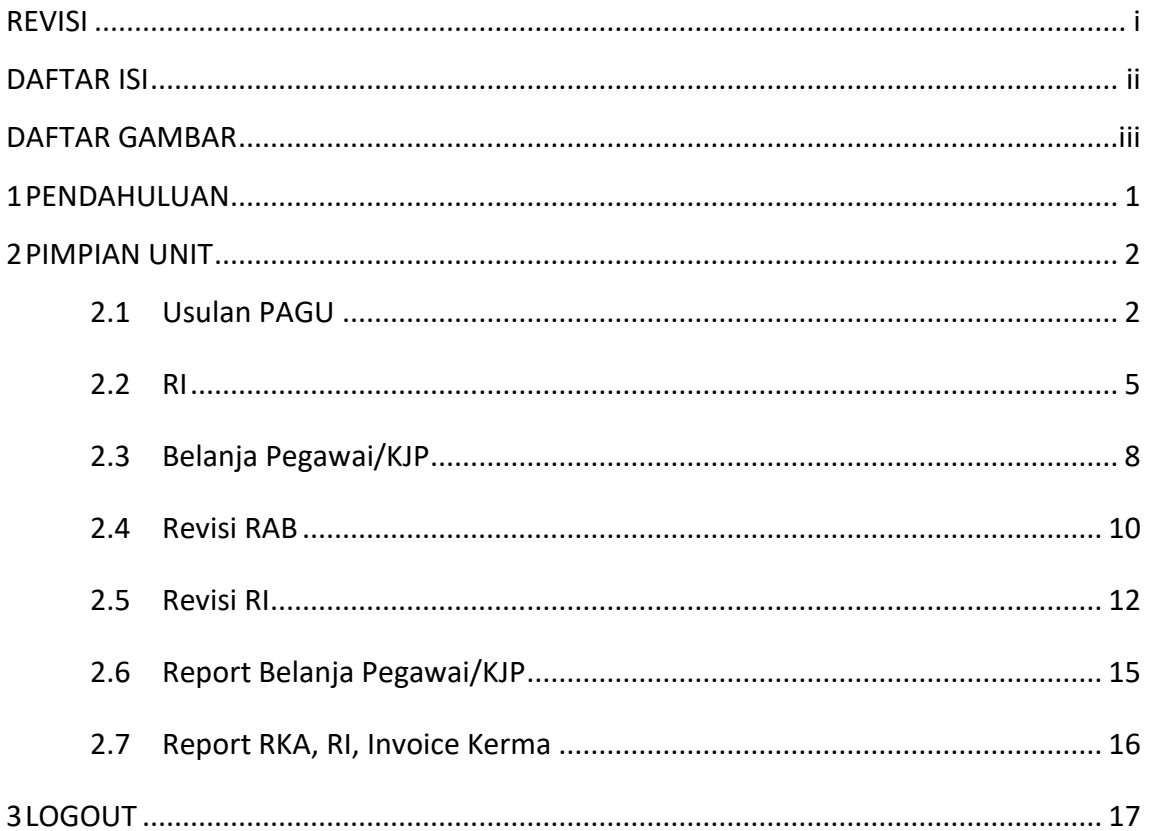

### <span id="page-3-0"></span>**DAFTAR GAMBAR**

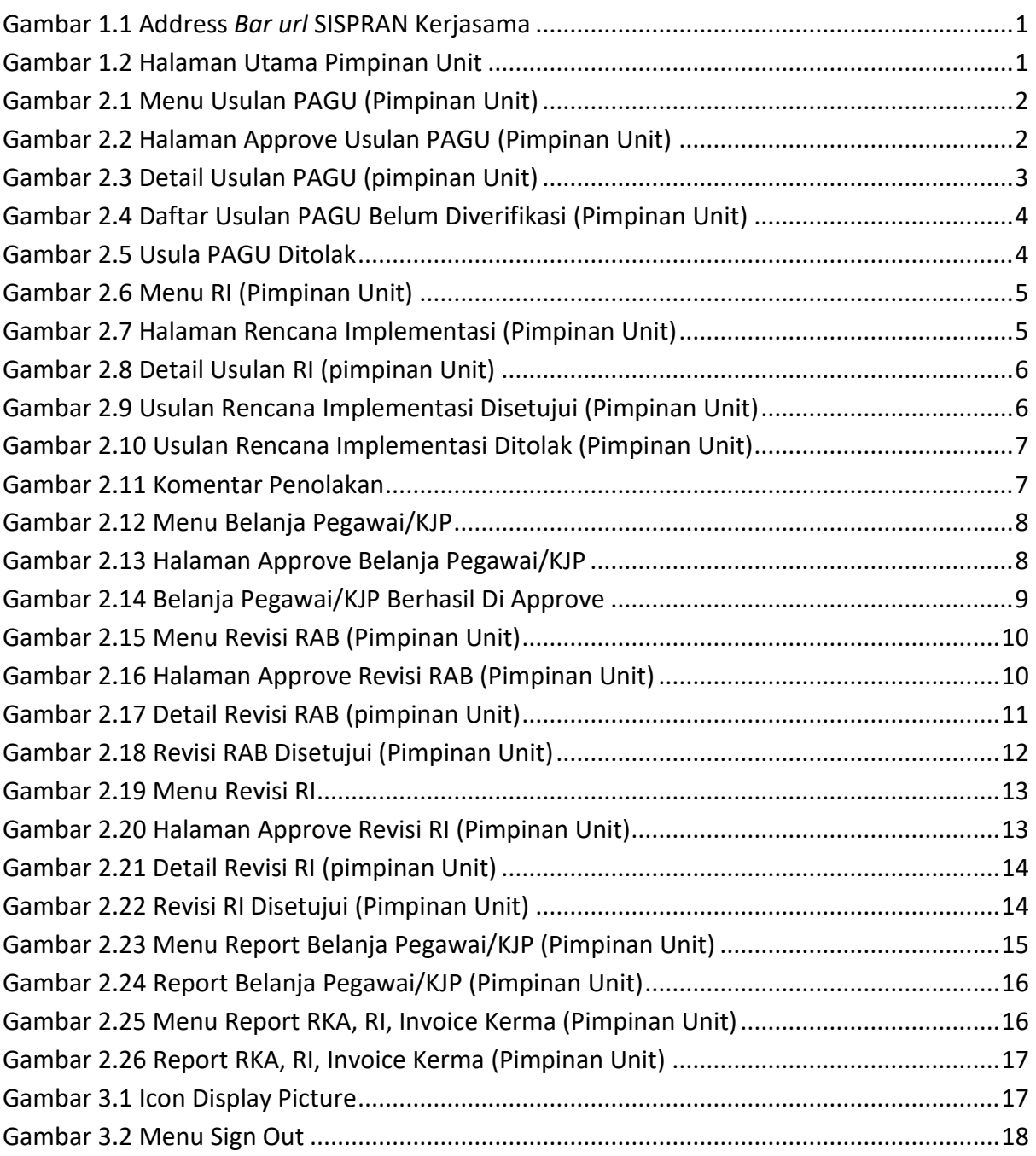

#### <span id="page-4-0"></span>**1 PENDAHULUAN**

Untuk masuk ke dalam aplikasi SISPRAN Kerjasama diperlukan beberapa tahap yang harus dilakukan:

- 1. Sebelum memasuki halaman SISPRAN Kerjasama, unit diharuskan melakukan login terlebih dahulu dengan akun ITB (SSO).
- 2. Ketikan alamat url [https://gb94611469a277d-sispran.adb.ap-singapore-](https://gb94611469a277d-sispran.adb.ap-singapore-1.oraclecloudapps.com/ords/r/development/siskerpan)[1.oraclecloudapps.com/ords/r/development/siskerpan](https://gb94611469a277d-sispran.adb.ap-singapore-1.oraclecloudapps.com/ords/r/development/siskerpan) pada baris alamat (*address bar)*.

Q https://gb94611469a277d-sispran.adb.ap-singapore-1.oraclecloudapps.com/ords/r/development/siskerpan

#### **Gambar 1.1 Address** *Bar url* **SISPRAN Kerjasama**

<span id="page-4-1"></span>3. Tekan tombol **Enter**, maka secara otomatis anda akan diarahkan ke halaman Utama.

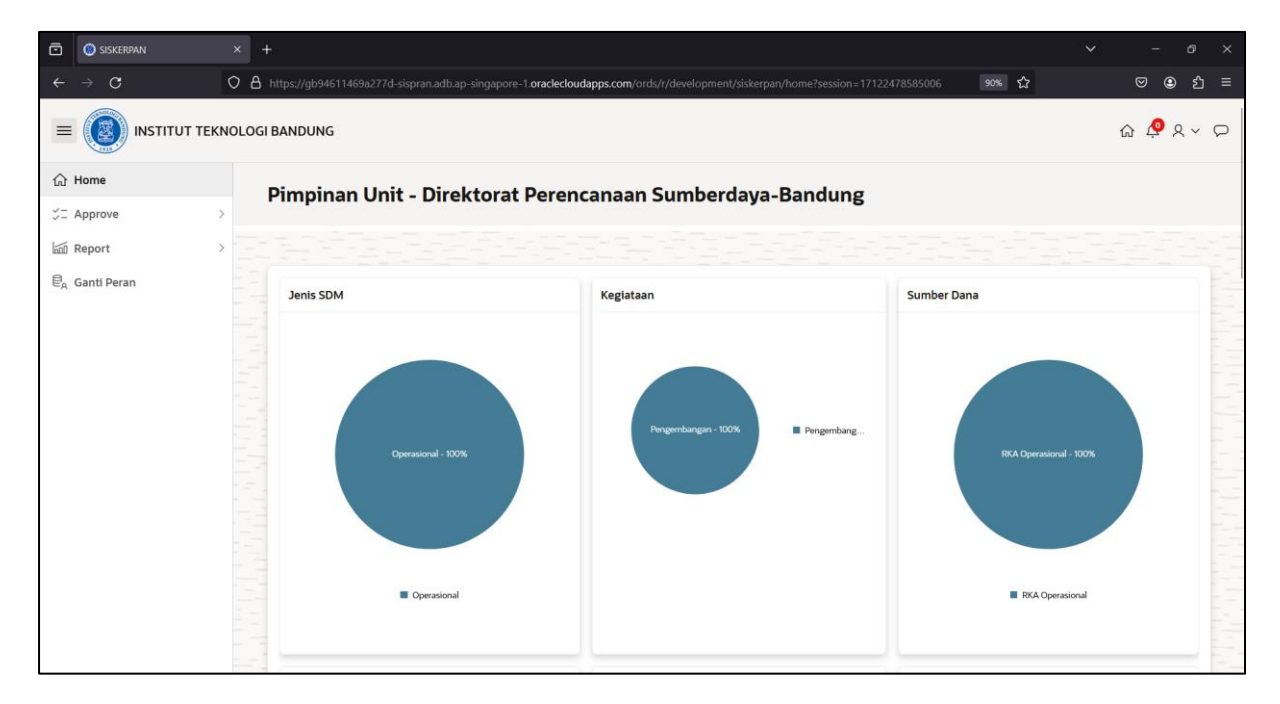

<span id="page-4-2"></span>**Gambar 1.2 Halaman Utama Pimpinan Unit**

#### <span id="page-5-1"></span><span id="page-5-0"></span>**2.1 Usulan PAGU**

Berikut ini langkah-langkah untuk approve usulan PAGU, antara lain:

1. Klik navigasi lalu pilih **Approve Kerma** → **Usulan PAGU**.

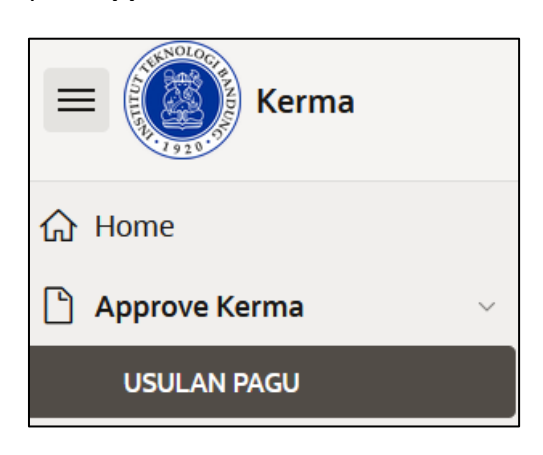

**Gambar 2.1 Menu Usulan PAGU (Pimpinan Unit)**

<span id="page-5-2"></span>2. Setelah memilih menu usulan pagu, maka akan muncul tampilan seperti gambar di bawah ini.

| Approve Kerma<br>$\times$<br>అ                       | $\overline{1}$          |                  |                                                                                                    |                  |                |                 |                |                |                | $\checkmark$ | 改<br>$\times$                             |
|------------------------------------------------------|-------------------------|------------------|----------------------------------------------------------------------------------------------------|------------------|----------------|-----------------|----------------|----------------|----------------|--------------|-------------------------------------------|
| $\circ$                                              |                         |                  | O 8 https://qb94611469a277d-sispran.adb.ap-singapore-1.oraclecloudapps.com/ords/r/development/kerma/approve-kerma8?session=117401728375822 |                  |                |                 |                |                | ☆              |              | $\circledcirc$<br>න<br>$\equiv$           |
| $\equiv$<br>Kerma                                    |                         |                  |                                                                                                    |                  |                |                 |                |                |                |              | $\oslash$ (?) $\times$ Q pim_sbm $\times$ |
| d Home                                               |                         |                  |                                                                                                    |                  |                |                 |                |                |                |              |                                           |
| Approve Kerma<br>$\dot{\vee}$                        | $Q_{\nu}$               |                  | Actions V<br>Go                                                                                                    | Tahun<br>2023    |                |                 |                |                |                | Approve      | Reject                                    |
| <b>APPROVE USULAN PAGU</b>                           | $\Box$<br><b>Nofile</b> |                  | Judul                                                                                                    | <b>Rab Total</b> | Termin         | <b>Status</b>   | <b>App Pim</b> | <b>App Spv</b> | <b>App Dir</b> | App Wr       | Detail                                    |
| <b>APPROVE RI</b>                                    | $\Box$                  | SBM.PD-3-06-2023 | Kerma Pendidikan 1 SBM                                                                                                    | 93521000         | -1             | <b>DIAJUKAN</b> | 1              |                |                |              | Detail                                    |
| APPROVE BELANJA PEGAWAL<br><b>APPROVE REVISI RAB</b> | $\Box$                  | SBM.PM-6-05-2023 | Kerma Pendidikan 1 SBM                                                                                                    | 32650750         | $\overline{2}$ | <b>DIAJUKAN</b> | J              |                |                |              | Detail                                    |
| <b>APPROVE REVISI RI</b>                             | $\Box$                  | SBM.PD-3-06-2023 | Kerma Pendidikan 1 SBM                                                                                                    | 123000000        | 6              | <b>DIAJUKAN</b> | 1              |                |                |              | Detail                                    |
| Report                                               | $\Box$                  | SBM.PM-6-05-2023 | Kerma Pendidikan 1 SBM                                                                                                    | 15000000         | $\overline{4}$ | <b>DIAJUKAN</b> |                |                |                |              | Detail                                    |
|                                                      | $\Box$                  | SBM.PM-6-05-2023 | Kerma Pendidikan 1 SBM                                                                                                    | 219800000        | 3              | <b>DIAJUKAN</b> | $\mathbf{I}$   |                |                |              | Detail                                    |
|                                                      |                         |                  |                                                                                                    |                  |                |                 |                |                |                |              | $1 - 5$                                   |
|                                                      |                         |                  |                                                                                                    |                  |                |                 |                |                |                |              |                                           |
|                                                      |                         |                  |                                                                                                    |                  |                |                 |                |                |                |              |                                           |
|                                                      | Release 1.0 Customize   |                  |                                                                                                    |                  |                |                 |                |                |                |              | $\wedge$                                  |

<span id="page-5-3"></span>**Gambar 2.2 Halaman Approve Usulan PAGU (Pimpinan Unit)**

3. Untuk melihat detail usulan pagu dari setiap kode file, tekan metal maka akan muncul tampilan seperti gambar di bawah ini.

| ŵ        | $x +$<br><b>C</b> Approve Kerma |        |                      |                     |                                                                                                    |          |                 |                |                | $\checkmark$ | Ő.<br>$\mathsf{x}$                        |  |
|----------|---------------------------------|--------|----------------------|---------------------|----------------------------------------------------------------------------------------------------|----------|-----------------|----------------|----------------|--------------|-------------------------------------------|--|
|          | $\circ$                         |        |                      |                     | O 8 https://gb94611469a277d-sispran.adb.ap-singapore-1.oraclecloudapps.com/ords/r/development/kerma/approve-kerma8?session=117401728375822 |          |                 |                | ☆              |              | $\circledcirc$<br>ี่ อิ ≡                 |  |
| $\equiv$ | Kerma                           |        |                      |                     |                                                                                                    |          |                 |                |                |              | $\oslash$ (?) $\times$ Q pim_sbm $\times$ |  |
|          |                                 |        |                      | <b>Detail From</b>  |                                                                                                    | $\times$ |                 |                |                |              |                                           |  |
| the Home |                                 |        |                      | <b>Detail From</b>  |                                                                                                    |          |                 |                |                |              |                                           |  |
| $\Box$   | <b>Approve Kerma</b>            |        | $Q -$                |                     |                                                                                                    |          |                 |                |                | Approve      | Reject                                    |  |
|          | APPROVE USULAN PAGU             | $\Box$ | <b>Nofile</b>        | <b>New</b>          |                                                                                                    |          | <sup>i</sup> im | <b>App Spy</b> | <b>App Dir</b> | App Wr       | Detail                                    |  |
|          | <b>APPROVE RI</b>               | $\Box$ | SBM.PM-6-            | <b>Detail From</b>  |                                                                                                    |          |                 |                |                |              | Detail                                    |  |
|          | APPROVE BELANJA PEGAWAL         |        |                      | Id                  | 49                                                                                                    |          |                 |                |                |              |                                           |  |
|          | <b>APPROVE REVISI RAB</b>       | $\Box$ | SBM.PM-6-            | Nofile              | SBM.PM-6-05-2023                                                                                                    |          |                 |                |                |              | Detail                                    |  |
|          | <b>APPROVE REVISI RI</b>        | $\Box$ | SBM.PM-6-            | <b>Id Aktifitas</b> | 50023                                                                                                    |          |                 |                |                |              | Detail                                    |  |
|          | Report                          |        |                      | Judul               | Kerma Pendidikan 1 SBM                                                                                                    |          |                 |                |                |              | $1 - 3$                                   |  |
|          |                                 |        |                      | Nama Aktifitas      | SBM.PM-6-05-2023@Kerma Pendidikan 1 SBM                                                                                                    |          |                 |                |                |              |                                           |  |
|          |                                 |        |                      | Nilai Proyek        | 400000000                                                                                                    |          |                 |                |                |              |                                           |  |
|          |                                 |        |                      | Rab Pegawai         |                                                                                                    |          |                 |                |                |              |                                           |  |
|          |                                 |        |                      | Rab Barang          | 5000000                                                                                                    |          |                 |                |                |              |                                           |  |
|          |                                 |        |                      | Rab Jasa            |                                                                                                    |          |                 |                |                |              |                                           |  |
|          |                                 |        |                      | Rab Modal           | 10000000                                                                                                    |          |                 |                |                |              |                                           |  |
|          |                                 |        |                      | Rab Total           | 15000000                                                                                                    |          |                 |                |                |              |                                           |  |
|          |                                 |        | Release 1.0 Customiz | Status              | <b>DIAJUKAN</b>                                                                                                    |          |                 |                |                |              | $\sim$                                    |  |

**Gambar 2.3 Detail Usulan PAGU (pimpinan Unit)**

<span id="page-6-0"></span>4. Untuk menyetujui usulan pagu unit kerja, ceklis <sup>1</sup> data terlebih dahulu kemudian

tekan **Approve** maka akan muncul notifikasi di pojok kanan atas bahwa nomor usulan berhasil di approve.

| $\times$<br>Approve Kerma                            | $+$    |                       |                                                                                                    |                                           |                |                 |                                                                                                    |                |                | $\checkmark$   | $\sigma$<br>$\times$            |
|------------------------------------------------------|--------|-----------------------|----------------------------------------------------------------------------------------------------|-------------------------------------------|----------------|-----------------|----------------------------------------------------------------------------------------------------|----------------|----------------|----------------|---------------------------------|
| $\mathbf{C}$                                         |        |                       | O A https://gb94611469a277d-sispran.adb.ap-singapore-1.oraclecloudapps.com/ords/r/development/kerma/approve-kerma8?session=117401728375822 |                                           |                |                 |                                                                                                    |                | ☆              |                | $\odot$<br><u>ව</u><br>$\equiv$ |
| $\equiv$<br>Kerma                                    |        |                       |                                                                                                    |                                           |                |                 | <b>2</b> Berhasil Di Approve Nomor usulan : SBM.PD-3-06-2023<br>Berhasil Di Approve Nomor usulan: SBM.PM-6-05-2023 |                |                |                | $\mathsf{X}$                    |
| d Home                                               |        |                       |                                                                                                    |                                           |                |                 |                                                                                                    |                |                |                |                                 |
| Approve Kerma                                        |        | $Q -$                 | Actions $\vee$<br>Go                                                                                                    | Tahun<br>$\overline{\phantom{a}}$<br>2023 |                |                 |                                                                                                    |                |                | <b>Approve</b> | <b>Reject</b>                   |
| <b>APPROVE USULAN PAGU</b>                           | $\Box$ | <b>Nofile</b>         | <b>Judul</b>                                                                                                    | <b>Rab Total</b>                          | <b>Termin</b>  | <b>Status</b>   | <b>App Pim</b>                                                                                                    | <b>App Spv</b> | <b>App Dir</b> | <b>App Wr</b>  | <b>Detail</b>                   |
| <b>APPROVE RI</b>                                    | n      | SBM.PD-3-06-2023      | Kerma Pendidikan 1 SBM                                                                                                    | 93521000                                  | $\mathbf{1}$   | <b>DIAJUKAN</b> | ı                                                                                                    |                |                |                | <b>Detail</b>                   |
| APPROVE BELANJA PEGAWAI<br><b>APPROVE REVISI RAB</b> | 0      | SBM.PM-6-05-2023      | Kerma Pendidikan 1 SBM                                                                                                    | 32650750                                  | $\overline{2}$ | <b>DIAJUKAN</b> | Ţ                                                                                                    |                |                |                | <b>Detail</b>                   |
| <b>APPROVE REVISI RI</b>                             | о      | SBM.PD-3-06-2023      | Kerma Pendidikan 1 SBM                                                                                                    | 123000000                                 | 6              | <b>DIAJUKAN</b> | $\checkmark$                                                                                                    | ÷              |                |                | <b>Detail</b>                   |
| $\Box$<br>Report                                     | $\Box$ | SBM.PM-6-05-2023      | Kerma Pendidikan 1 SBM                                                                                                    | 15000000                                  | 4              | <b>DIAJUKAN</b> | Ţ                                                                                                    |                |                |                | Detail                          |
|                                                      | α      | SBM.PM-6-05-2023      | Kerma Pendidikan 1 SBM                                                                                                    | 219800000                                 | 3              | <b>DIAJUKAN</b> | $\checkmark$                                                                                                    | ٠              |                |                | Detail                          |
|                                                      |        |                       |                                                                                                    |                                           |                |                 |                                                                                                    |                |                |                | $1 - 5$                         |
|                                                      |        |                       |                                                                                                    |                                           |                |                 |                                                                                                    |                |                |                |                                 |
|                                                      |        |                       |                                                                                                    |                                           |                |                 |                                                                                                    |                |                |                |                                 |
|                                                      |        | Release 1.0 Customize |                                                                                                    |                                           |                |                 |                                                                                                    |                |                |                | $\curvearrowright$              |

**Gambar 2.4 Daftar Usulan PAGU Belum Diverifikasi (Pimpinan Unit)**

<span id="page-7-0"></span>5. Jika usulan tidak disetujui, pilih data terlebih dahulu dengan ceklis baris data kemudian

tekan maka pada kolom **status** akan menjadi **reject** dan di kolom App Pim menjadi **simbol X**.

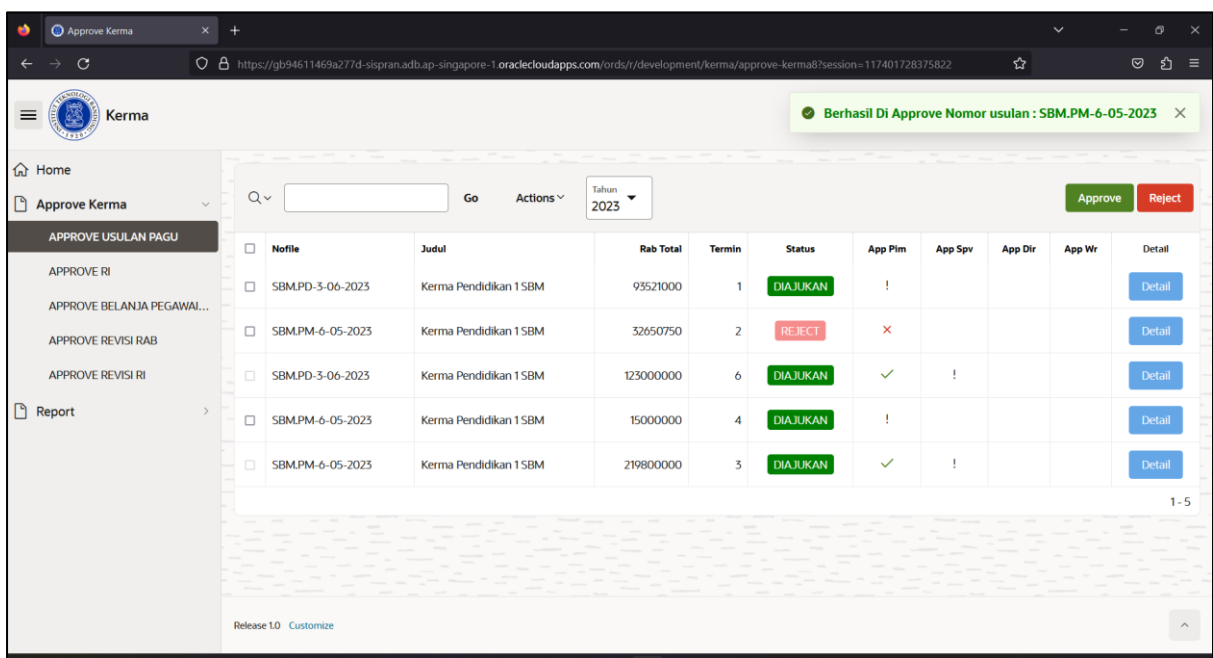

#### **Gambar 2.5 Usula PAGU Ditolak**

<span id="page-7-1"></span>6. Jika ada usulan pagu dengan status yang **reject**, maka bisa dilihat komentarnya dengan cara tekan **lalu dibagian bawah ada kolom komentar**.

# <span id="page-8-0"></span>**2.2 RI**

Berikut ini langkah-langkah untuk approve rencana implementasi (RI), antara lain:

1. Klik navigasi lalu pilih **Approve Kerma** → **RI**.

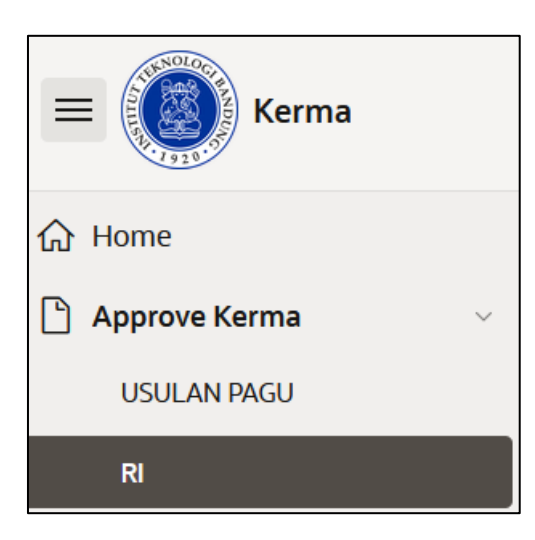

**Gambar 2.6 Menu RI (Pimpinan Unit)**

<span id="page-8-1"></span>2. Setelah memilih menu RI, maka akan muncul tampilan seperti gambar di bawah ini.

| Approve Kerma                               | $\times$ + |                 |                                                                                                    |                   |              |                 |                |                | $\checkmark$   | o<br>$\times$                         |
|---------------------------------------------|------------|-----------------|----------------------------------------------------------------------------------------------------|-------------------|--------------|-----------------|----------------|----------------|----------------|---------------------------------------|
| $\mathbf{C}$                                |            |                 | O & https://gb94611469a277d-sispran.adb.ap-singapore-1.oraclecloudapps.com/ords/r/development/kerma/approve-kerma9?session=111685383427743                                                                                  |                   |              |                 |                | 90% ☆          |                | ียิ≡<br>$\circledcirc$                |
| $\equiv$<br>Kerma                           |            |                 |                                                                                                    |                   |              |                 |                |                |                | $\oslash$ (?) $\vee$ Q pim_sbm $\vee$ |
| <b>命</b> Home                               |            |                 | <b>Approve Kerma</b>                                                                                                    |                   |              |                 |                |                |                |                                       |
| Approve Kerma                               |            |                 |                                                                                                    |                   |              |                 |                |                |                |                                       |
| APPROVE USULAN PAGU                         |            |                 |                                                                                                    | Tahun             |              |                 |                |                |                |                                       |
| <b>APPROVE RI</b>                           | $Q \vee$   |                 | Go<br>Actions $\vee$                                                                                                    | ۰<br>2023         |              |                 |                |                |                | Reject<br>Approve                     |
| APPROVE BELANJA PEGAWAI                     | $\Box$     | Bulan           | Nama Kelbelanja                                                                                                    | <b>Nofile</b>     | <b>Total</b> | <b>Status</b>   | <b>App Pim</b> | <b>App Spv</b> | <b>App Dir</b> | Detail                                |
| <b>APPROVE REVISI RAB</b>                   | $\Box$     | 11              | Jasa Publikasi Penelitian                                                                                                    | SBM.PD-3-06-2023  | 11230450     | <b>DIAJUKAN</b> |                |                |                | <b>Detail</b>                         |
| <b>APPROVE REVISI RI</b><br><b>B</b> Report | $\Box$     | 10 <sup>°</sup> | <b>Buku</b>                                                                                                    | SBM.PD-3-06-2023  | 8730000      | <b>DIAJUKAN</b> |                |                |                | Detail                                |
|                                             | $\Box$     | 1               |                                                                                                    | SBM.PM-6-05-2023  | 395500       | <b>DIAJUKAN</b> |                |                |                | Detail                                |
|                                             | $\Box$     | 5               | Mesin Pengolahan Data Elektronik                                                                                                    | SBM, PM-6-05-2023 | 1034000      | <b>DIAJUKAN</b> |                |                |                | Detail                                |
|                                             | $\Box$     | 8               | <b>Bahan Bakar Minyak</b>                                                                                                    | SBM.PM-6-05-2023  | 200000       | <b>DIAJUKAN</b> |                |                |                | Detail                                |
|                                             | $\Box$     | 4               | Paket Meeting Dalam Kota                                                                                                    | SBM.PM-6-05-2023  | 530050       | <b>DIAJUKAN</b> |                |                |                | Detail                                |
|                                             | $\Box$     | $\overline{2}$  | <b>Honorarium Tim Adhoc</b>                                                                                                    | SBM, PM-6-05-2023 | 1500000      | <b>DIAJUKAN</b> |                |                |                | Detail                                |
|                                             |            |                 |                                                                                                    |                   |              |                 |                |                |                | $1 - 7$                               |
|                                             |            |                 | javascriptapex.theme42.dialog(\u002Fords\u002Fr\u002Fdevelopment\u002Fdetail-from1?p45_id=3000028\u0026session=11168538342774-XrUflz4OfG1hYDtw/,ftitle:'Detail-From'/h2iatro'.w:'720',mxw:'960',modal:true,dialog:null,dlgC |                   |              |                 |                |                |                |                                       |

**Gambar 2.7 Halaman Rencana Implementasi (Pimpinan Unit)**

<span id="page-8-2"></span>3. Untuk melihat detail usulan RI dari setiap kode file, tekan **muncul maka akan muncul** tampilan seperti gambar di bawah ini.

| Approve Kerma<br>ŵ                   | $\times$ + |                 |                      |                                        |                                                                                                    |          |                |                | $\checkmark$   | $\sigma$<br>$\times$                          |
|--------------------------------------|------------|-----------------|----------------------|----------------------------------------|----------------------------------------------------------------------------------------------------|----------|----------------|----------------|----------------|-----------------------------------------------|
| $\mathbf{C}$<br>←                    |            |                 |                      |                                        | O A https://gb94611469a277d-sispran.adb.ap-singapore-1.oraclecloudapps.com/ords/r/development/kerma/approve-kerma9?session=111685383427743 |          |                | 90% ☆          |                | එ<br>◎<br>$\equiv$                            |
| ≡<br><b>Kerma</b>                    |            |                 |                      | <b>Detail From</b>                     |                                                                                                    | $\times$ |                |                |                | $\varphi$ (?) $\vee$ $\varphi$ pim_sbm $\vee$ |
| d Home                               |            |                 | <b>Approve Kerma</b> | $\nabla$ New                           |                                                                                                    |          |                |                |                |                                               |
| Approve Kerma<br>APPROVE USULAN PAGU |            |                 |                      | <b>Detail From</b>                     |                                                                                                    | 600      |                |                |                |                                               |
| <b>APPROVE RI</b>                    |            | $Q \vee$        |                      | Id<br>Nofile                           | 3000029<br>SBM.PD-3-06-2023                                                                                                    |          |                |                |                | Reject<br>Approve                             |
| APPROVE BELANJA PEGAWAI              | $\Box$     | <b>Bulan</b>    | <b>Nama Kelbe</b>    | <b>Id Aktifitas</b>                    | 50020                                                                                                    |          | <b>App Pim</b> | <b>App Spv</b> | <b>App Dir</b> | <b>Detail</b>                                 |
| <b>APPROVE REVISI RAB</b>            | $\Box$     | 11              | <b>Jasa Publik</b>   | Nama Aktifitas                         | SBM.PD-3-06-2023@Kerma Pendidikan 1 SBM                                                                                                    |          |                |                |                | <b>Detail</b>                                 |
| <b>APPROVE REVISI RI</b>             |            |                 |                      | Status                                 | <b>DIAJUKAN</b>                                                                                                    |          |                |                |                |                                               |
| <b>D</b> Report                      | $\Box$     | 10 <sup>°</sup> | <b>Buku</b>          | Kategori                               |                                                                                                    |          |                |                |                | <b>Detail</b>                                 |
|                                      | $\Box$     | $\overline{1}$  |                      | Id Intrasubakuntansi                   |                                                                                                    |          |                |                |                | Detail                                        |
|                                      |            |                 |                      | Kode Coa Intrasub<br>Nama Coa Intrasub | 0000000                                                                                                    |          |                |                |                |                                               |
|                                      | $\Box$     | 5               | <b>Mesin Pen:</b>    | App Pim                                | None<br><b>PENDING</b>                                                                                                    |          |                |                |                | <b>Detail</b>                                 |
|                                      | $\Box$     | 8               | <b>Bahan Bak</b>     | App Spv                                | <b>PENDING</b>                                                                                                    |          |                |                |                | Detail                                        |
|                                      | $\Box$     | $\overline{4}$  | <b>Paket Meet</b>    | App Spv By                             |                                                                                                    |          |                |                |                | <b>Detail</b>                                 |
|                                      | $\Box$     | $\overline{2}$  | Honorariur           | <b>Id Kalender</b>                     | 2023                                                                                                    |          |                |                |                | <b>Detail</b>                                 |
|                                      |            |                 |                      | <b>Id Unit</b>                         | 77                                                                                                    |          |                |                |                |                                               |
|                                      |            |                 |                      | Keterangan                             |                                                                                                    |          |                |                |                | $1 - 7$                                       |
|                                      |            |                 |                      | Nama Unit                              | SBM-Bandung                                                                                                    |          |                |                |                |                                               |

**Gambar 2.8 Detail Usulan RI (pimpinan Unit)**

<span id="page-9-0"></span>4. Untuk menyetujui usulan RI unit kerja, ceklis data terlebih dahulu kemudian tekan

Approve maka akan muncul notifikasi di pojok kanan atas bahwa nomor usulan berhasil di approve dan pada kolom App Pim menjadi ceklis.

| Approve Kerma                            | $^{+}$<br>$\times$ |                |                                                                                                    |                   |              |                 |                                                                                                    |                | $\checkmark$   | $\times$<br>σ                                         |
|------------------------------------------|--------------------|----------------|----------------------------------------------------------------------------------------------------|-------------------|--------------|-----------------|----------------------------------------------------------------------------------------------------|----------------|----------------|-------------------------------------------------------|
| C                                        |                    |                | O & https://qb94611469a277d-sispran.adb.ap-singapore-1.oraclecloudapps.com/ords/r/development/kerma/approve-kerma9?session=111685383427743 |                   |              |                 |                                                                                                    | 90% ☆          |                | $\circ$<br>එ<br>$\equiv$                              |
| $\equiv$<br>Kerma                        |                    |                |                                                                                                    |                   |              |                 | Berhasil Di Approve Nomor usulan : SBM.PM-6-05-2023<br>Berhasil Di Approve Nomor usulan : SBM.PM-6-05-2023 |                |                | Berhasil Di Approve Nomor usulan : SBM.PM-6-05-2023 X |
| d Home<br>Approve Kerma                  |                    |                | <b>Approve Kerma</b>                                                                                                    |                   |              |                 | Berhasil Di Approve Nomor usulan : SBM.PM-6-05-2023                                                        |                |                |                                                       |
| APPROVE USULAN PAGU<br><b>APPROVE RI</b> | $Q \vee$           |                | Tahun<br>Go<br>Actions $\vee$                                                                                                    | ۰<br>2023         |              |                 |                                                                                                    |                | Approve        | Reject                                                |
| APPROVE BELANJA PEGAWAL                  | $\Box$             | Bulan          | Nama Kelbelanja                                                                                                    | <b>Nofile</b>     | <b>Total</b> | <b>Status</b>   | <b>App Pim</b>                                                                                             | <b>App Spv</b> | <b>App Dir</b> | <b>Detail</b>                                         |
| <b>APPROVE REVISI RAB</b>                | $\Box$             | 11             | Jasa Publikasi Penelitian                                                                                                    | SBM, PD-3-06-2023 | 11230450     | <b>DIAJUKAN</b> | ٠                                                                                                    |                |                | <b>Detail</b>                                         |
| <b>APPROVE REVISI RI</b><br>Report       | $\Box$             | 10             | Buku                                                                                                    | SBM.PD-3-06-2023  | 8730000      | <b>DIAJUKAN</b> | ٠                                                                                                    |                |                | Detail                                                |
|                                          | $\Box$             | $\overline{1}$ |                                                                                                    | SBM.PM-6-05-2023  | 395500       | <b>DIAJUKAN</b> | ٠                                                                                                    |                |                | Detail                                                |
|                                          | n                  | -5             | Mesin Pengolahan Data Elektronik                                                                                                    | SBM, PM-6-05-2023 | 1034000      | <b>DIAJUKAN</b> | $\checkmark$                                                                                               | ٠              |                | <b>Detail</b>                                         |
|                                          | $\Box$             | 8              | <b>Bahan Bakar Minyak</b>                                                                                                    | SBM.PM-6-05-2023  | 200000       | <b>DIAJUKAN</b> | $\checkmark$                                                                                               |                |                | <b>Detail</b>                                         |
|                                          | $\Box$             | $\overline{4}$ | Paket Meeting Dalam Kota                                                                                                    | SBM.PM-6-05-2023  | 530050       | <b>DIAJUKAN</b> | $\checkmark$                                                                                               | ٠              |                | Detail                                                |
|                                          | $\Box$             | $\overline{2}$ | <b>Honorarium Tim Adhoc</b>                                                                                                    | SBM.PM-6-05-2023  | 1500000      | <b>DIAJUKAN</b> | $\checkmark$                                                                                               |                |                | Detail                                                |
|                                          |                    |                |                                                                                                    |                   |              |                 |                                                                                                    |                |                | $1 - 7$                                               |

<span id="page-9-1"></span>**Gambar 2.9 Usulan Rencana Implementasi Disetujui (Pimpinan Unit)**

5. Jika usulan tidak disetujui, pilih data terlebih dahulu dengan ceklis baris data kemudian

tekan maka pada kolom **status** akan menjadi **reject** dan di kolom App Pim menjadi **simbol X**.

| Approve Kerma             | $\times$ + |                 |                                                                                                    |                              |              |                 |                |                | $\checkmark$   | $\times$<br>Ō.                                          |
|---------------------------|------------|-----------------|----------------------------------------------------------------------------------------------------|------------------------------|--------------|-----------------|----------------|----------------|----------------|---------------------------------------------------------|
| $\mathbf C$               |            |                 | O A https://gb94611469a277d-sispran.adb.ap-singapore-1.oraclecloudapps.com/ords/r/development/kerma/approve-kerma9?session=111685383427743 |                              |              |                 |                | 90% \$2        |                | $\circledcirc$<br>එ<br>$\equiv$                         |
| $\equiv$<br>Kerma         |            |                 |                                                                                                    |                              |              |                 |                |                |                | ● Berhasil Di Approve Nomor usulan : SBM.PM-6-05-2023 X |
| G Home                    |            |                 | <b>Approve Kerma</b>                                                                                                    |                              |              |                 |                |                |                |                                                         |
| Approve Kerma             |            |                 |                                                                                                    |                              |              |                 |                |                |                |                                                         |
| APPROVE USULAN PAGU       |            |                 |                                                                                                    | Tahun                        |              |                 |                |                |                |                                                         |
| <b>APPROVE RI</b>         | $Q \vee$   |                 | Go<br>Actions $\vee$                                                                                                    | $\blacktriangledown$<br>2023 |              |                 |                |                |                | Reject<br>Approve                                       |
| APPROVE BELANJA PEGAWAI   | $\Box$     | Bulan           | Nama Kelbelanja                                                                                                    | <b>Nofile</b>                | <b>Total</b> | <b>Status</b>   | <b>App Pim</b> | <b>App Spv</b> | <b>App Dir</b> | Detail                                                  |
| <b>APPROVE REVISI RAB</b> | □          | 11              | Jasa Publikasi Penelitian                                                                                                    | SBM, PD-3-06-2023            | 11230450     | <b>DIAJUKAN</b> | ٠              |                |                | <b>Detail</b>                                           |
| <b>APPROVE REVISI RI</b>  | $\Box$     | 10 <sup>°</sup> | <b>Buku</b>                                                                                                    | SBM, PD-3-06-2023            | 8730000      | <b>DIAJUKAN</b> | Ŀ              |                |                | Detail                                                  |
| <b>D</b> Report           | $\Box$     | $\overline{1}$  |                                                                                                    | SBM, PM-6-05-2023            | 395500       | <b>REJECT</b>   | $\pmb{\times}$ |                |                | <b>Detail</b>                                           |
|                           |            |                 |                                                                                                    |                              |              |                 |                |                |                |                                                         |
|                           | $\Box$     | 5               | Mesin Pengolahan Data Elektronik                                                                                                    | SBM, PM-6-05-2023            | 1034000      | <b>DIAJUKAN</b> | $\checkmark$   | ٠              |                | Detail                                                  |
|                           | $\Box$     | 8               | <b>Bahan Bakar Minyak</b>                                                                                                    | SBM, PM-6-05-2023            | 200000       | <b>DIAJUKAN</b> | $\checkmark$   | ÷              |                | Detail                                                  |
|                           | $\Box$     | $\overline{4}$  | Paket Meeting Dalam Kota                                                                                                    | SBM, PM-6-05-2023            | 530050       | <b>DIAJUKAN</b> | $\checkmark$   | ÷              |                | Detail                                                  |
|                           | $\Box$     | $\overline{2}$  | <b>Honorarium Tim Adhoc</b>                                                                                                    | SBM, PM-6-05-2023            | 1500000      | <b>DIAJUKAN</b> | $\checkmark$   | ÷              |                | Detail                                                  |
|                           |            |                 |                                                                                                    |                              |              |                 |                |                |                | $1 - 7$                                                 |
|                           |            |                 |                                                                                                    |                              |              |                 |                |                |                |                                                         |

**Gambar 2.10 Usulan Rencana Implementasi Ditolak (Pimpinan Unit)**

<span id="page-10-0"></span>6. Jika ada usulan dengan status yang **reject**, maka bisa ditambahkan dan dilihat komentarnya dengan cara tekan lalu dibagian bawah ada kolom komentar.

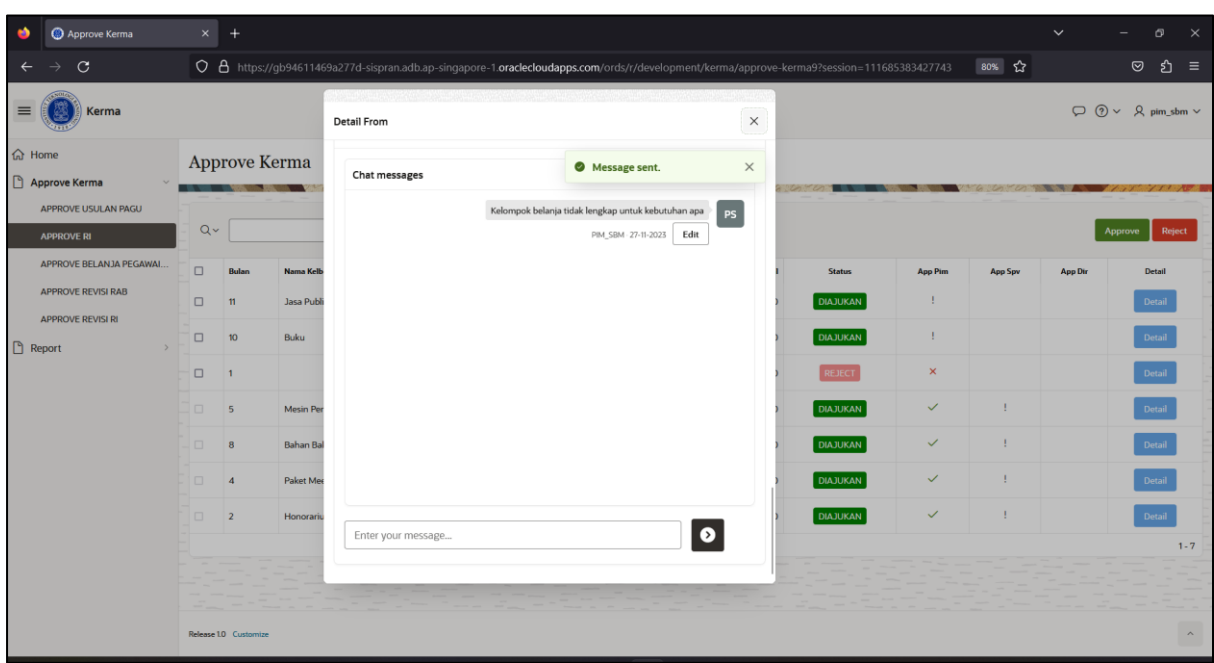

<span id="page-10-1"></span>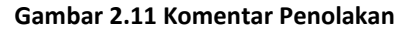

# <span id="page-11-0"></span>**2.3 Belanja Pegawai/KJP**

Berikut ini langkah-langkah untuk approve belanja pegawai/KJP, antara lain:

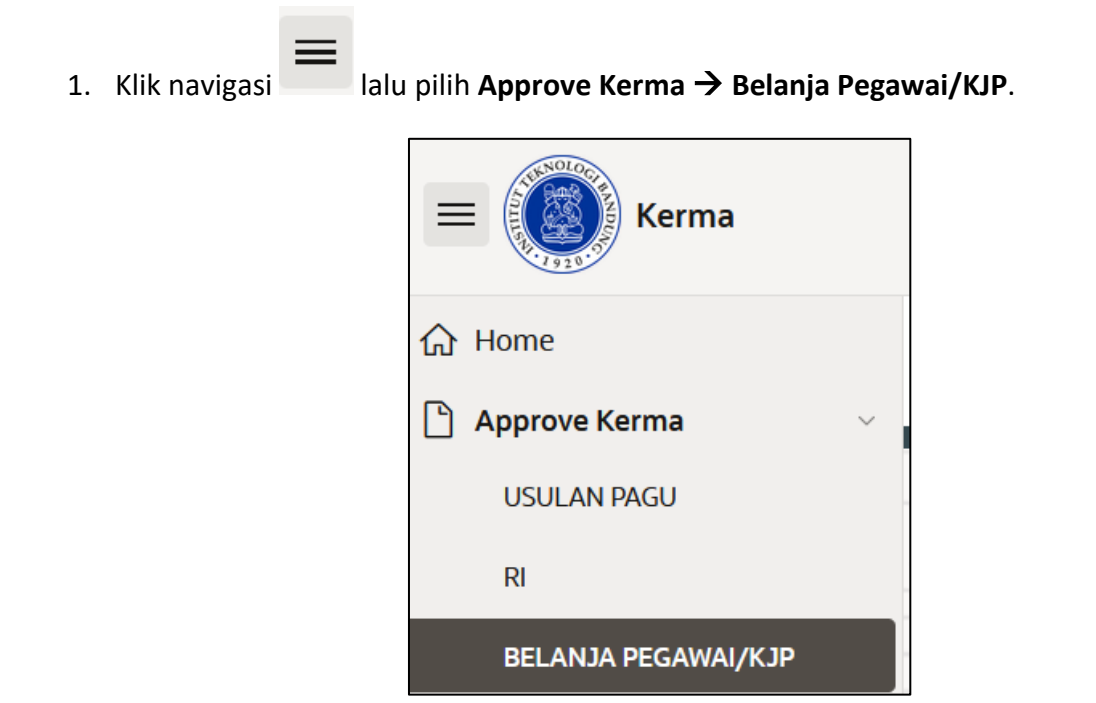

**Gambar 2.12 Menu Belanja Pegawai/KJP**

<span id="page-11-1"></span>2. Maka akan muncul tampilan seperti gambar di bawah ini.

| ۰                                                             | Approve Kerma                 | $\times$      | $+$    |                       |                         |                                                                          |                                                                                                    |                    |              | $\checkmark$                          | m<br>$\times$         |
|---------------------------------------------------------------|-------------------------------|---------------|--------|-----------------------|-------------------------|--------------------------------------------------------------------------|----------------------------------------------------------------------------------------------------|--------------------|--------------|---------------------------------------|-----------------------|
| $\mathbf{C}$                                                  |                               |               |        |                       |                         |                                                                          | O 8 https://qb94611469a277d-sispran.adb.ap-singapore-1.oraclecloudapps.com/ords/r/development/kerma/approve-kerma10?session=117401728375822 |                    | ☆            |                                       | <b>ຍ</b> ≡<br>$\odot$ |
| $\equiv$                                                      | Kerma                         |               |        |                       |                         |                                                                          |                                                                                                    |                    |              | $\oslash$ (?) $\vee$ Q pim_sbm $\vee$ |                       |
| d Home<br>$\Box$<br><b>Approve Kerma</b><br><b>APPROVE RI</b> | APPROVE USULAN PAGU           | $\sim$        | $Q -$  | Approve Kerma         | <b>CONTRACTOR</b><br>Go | $\mathcal{F}$<br>Tahun<br>Actions $\vee$<br>$\blacktriangledown$<br>2023 |                                                                                                    |                    |              | Approve                               | Reject                |
|                                                               |                               |               |        |                       |                         |                                                                          |                                                                                                    |                    |              |                                       |                       |
|                                                               | <b>APPROVE BELANJA PEGAWA</b> |               | $\Box$ | <b>Nofile</b>         | <b>Nip  nik</b>         | Nama                                                                     | <b>Id Ri</b> Project Number                                                                                                    | <b>Task Number</b> | <b>Total</b> | <b>Status</b>                         | <b>App Pim</b>        |
|                                                               | <b>APPROVE REVISI RAB</b>     |               | $\Box$ | SBM.PN-4-05-2023      | 234354335212234         | ECHI                                                                     |                                                                                                    |                    | 15000000     | <b>DIAJUKAN</b>                       |                       |
|                                                               | <b>APPROVE REVISI RI</b>      |               | □      | SBM.PN-4-05-2023      | 213456474343265         | <b>RIZKY PRANATA</b>                                                     |                                                                                                    |                    | 12000000     | <b>DIAJUKAN</b>                       | ٠                     |
| $\Box$<br>Report                                              |                               | $\rightarrow$ | $\Box$ | SBM.PM-6-05-2023      | 234354335212234         | ECHI                                                                     |                                                                                                    |                    | 12000000     | <b>DIAJUKAN</b>                       |                       |
|                                                               |                               |               | □      | SBM.PM-6-05-2023      | 112000021               | Dede Rosyani                                                             |                                                                                                    |                    | 6000000      | <b>DIAJUKAN</b>                       |                       |
|                                                               |                               |               | п      | SBM.PD-3-06-2023      | 213456474343265         | <b>RIZKY PRANATA</b>                                                     |                                                                                                    |                    | 5000000      | <b>DIAJUKAN</b>                       |                       |
|                                                               |                               |               | $\Box$ | SBM.PD-3-06-2023      | 112000021               | Dede Rosyani                                                             |                                                                                                    |                    | 10000000     | <b>DIAJUKAN</b>                       |                       |
|                                                               |                               |               |        |                       |                         |                                                                          |                                                                                                    |                    |              |                                       | $1 - 6$               |
|                                                               |                               |               |        |                       |                         |                                                                          |                                                                                                    |                    |              |                                       |                       |
|                                                               |                               |               |        | Release 1.0 Customize |                         |                                                                          |                                                                                                    |                    |              |                                       | $\curvearrowright$    |

<span id="page-11-2"></span>**Gambar 2.13 Halaman Approve Belanja Pegawai/KJP** 

3. Untuk menyetujui belanja pegawai/kjp, ceklis data terlebih dahulu kemudian tekan

**Approve** maka akan muncul notifikasi di pojok kanan atas bahwa nomor usulan berhasil di approve dan pada kolom app pim menjadi ceklis.

| Approve Kerma<br>$\times$                                           | $+$    |                       |                 |                                            |                                |                                                                                                    |              | $\checkmark$    | O.<br>$\times$       |
|---------------------------------------------------------------------|--------|-----------------------|-----------------|--------------------------------------------|--------------------------------|----------------------------------------------------------------------------------------------------|--------------|-----------------|----------------------|
| $\mathbf C$                                                         |        |                       |                 |                                            |                                | O 8 https://qb94611469a277d-sispran.adb.ap-singapore-1.oraclecloudapps.com/ords/r/development/kerma/approve-kerma10?session=117401728375822 | ☆            |                 | ☺<br>$\equiv$<br>গ্ৰ |
| $\equiv$<br>Kerma                                                   |        |                       |                 |                                            |                                | <b>C</b> Berhasil Di Approve Nomor usulan : SBM.PM-6-05-2023 X<br><b>Berhasil Di Approve Nomor usulan: SBM.PD-3-06-2023</b>                 |              |                 |                      |
| d Home<br>Approve Kerma<br>APPROVE USULAN PAGU<br><b>APPROVE RI</b> | $Q -$  | Approve Kerma         | Go              | Tahun<br>Actions V<br>$\checkmark$<br>2023 |                                |                                                                                                    |              | Approve         | <b>Reject</b>        |
| <b>APPROVE BELANJA PEGAWA</b>                                       | $\Box$ | <b>Nofile</b>         | <b>Nip  nik</b> | Nama                                       | ld Ri<br><b>Project Number</b> | <b>Task Number</b>                                                                                                    | <b>Total</b> | <b>Status</b>   | <b>App Pim</b>       |
| <b>APPROVE REVISI RAB</b>                                           | п      | SBM.PN-4-05-2023      | 234354335212234 | ECHI                                       |                                |                                                                                                    | 15000000     | <b>DIAJUKAN</b> |                      |
| <b>APPROVE REVISI RI</b>                                            | □      | SBM.PN-4-05-2023      | 213456474343265 | <b>RIZKY PRANATA</b>                       |                                |                                                                                                    | 12000000     | <b>DIAJUKAN</b> |                      |
| n<br>Report<br>$\rightarrow$                                        | $\Box$ | SBM, PM-6-05-2023     | 234354335212234 | ECHI                                       |                                |                                                                                                    | 12000000     | <b>DIAJUKAN</b> |                      |
|                                                                     | Π      | SBM.PM-6-05-2023      | 112000021       | Dede Rosyani                               |                                |                                                                                                    | 6000000      | <b>REJECT</b>   | $\times$             |
|                                                                     | n      | SBM.PD-3-06-2023      | 213456474343265 | <b>RIZKY PRANATA</b>                       |                                |                                                                                                    | 5000000      | REJECT          | ×                    |
|                                                                     | O.     | SBM.PD-3-06-2023      | 112000021       | Dede Rosyani                               |                                |                                                                                                    | 10000000     | <b>DIAJUKAN</b> | п                    |
|                                                                     |        | Release 1.0 Customize |                 |                                            |                                |                                                                                                    |              |                 | $1 - 6$              |

**Gambar 2.14 Belanja Pegawai/KJP Berhasil Di Approve**

<span id="page-12-0"></span>4. Jika belanja pegawai/kjp tidak disetujui, pilih data terlebih dahulu dengan ceklis baris data kemudian tekan maka pada kolom **status** akan menjadi **reject** dan di kolom App Pim menjadi **simbol X**.

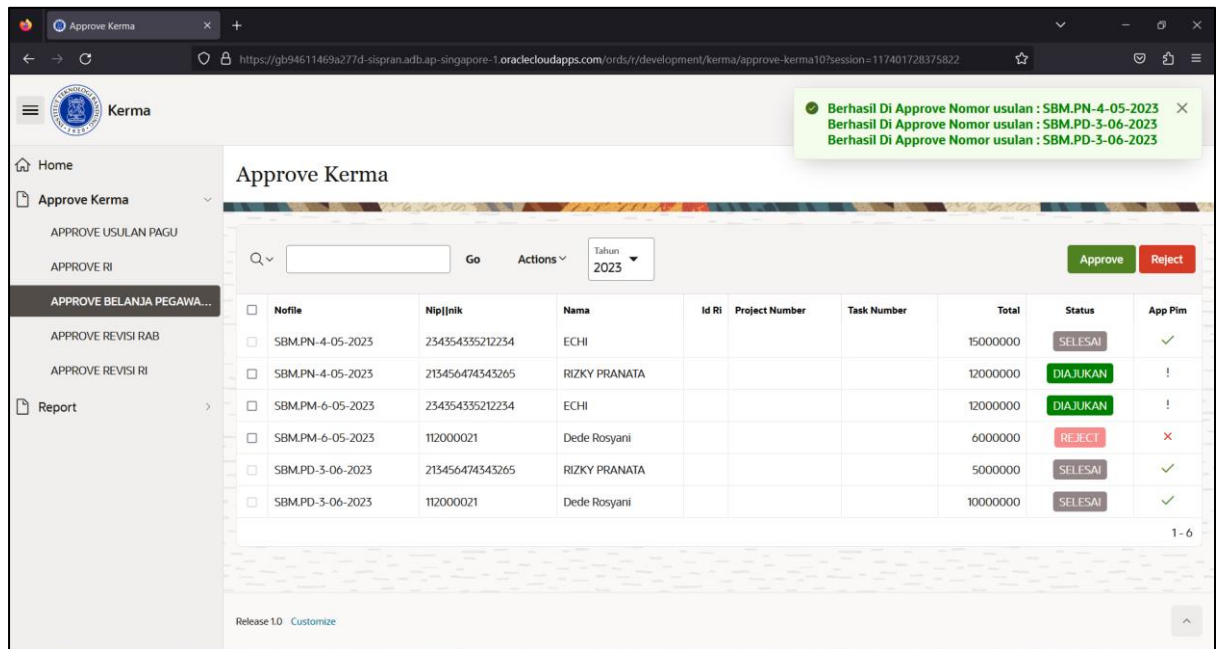

### <span id="page-13-0"></span>**2.4 Revisi RAB**

Berikut ini langkah-langkah untuk approve Revisi RAB, antara lain:

1. Klik navigasi lalu pilih **Approve Kerma** → **Revisi RAB**. **Kerma** d Home Approve Kerma **USULAN PAGU**  $R<sub>l</sub>$ BELANJA PEGAWAI/KJP **REVISI RAB** 

**Gambar 2.15 Menu Revisi RAB (Pimpinan Unit)**

<span id="page-13-1"></span>2. Setelah memilih menu revisi RAB, maka akan muncul tampilan seperti gambar di bawah ini.

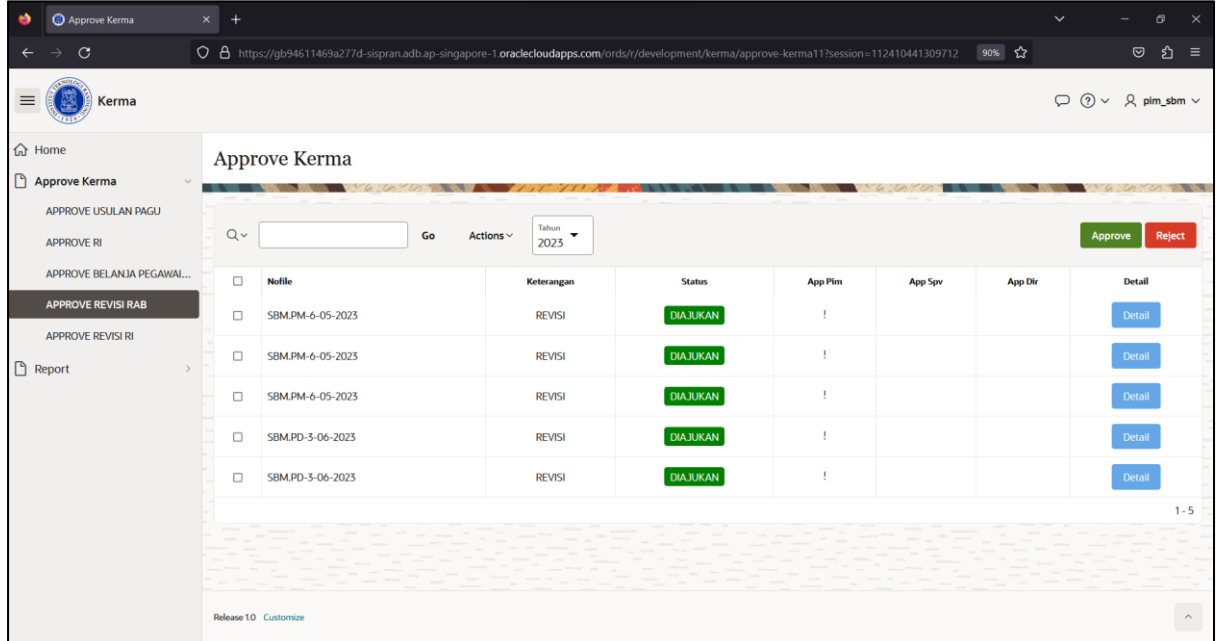

<span id="page-13-2"></span>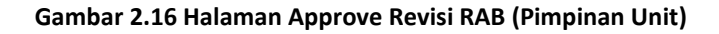

3. Untuk melihat detail usulan revisi RAB dari setiap kode file, tekan **maka maka akan** muncul tampilan seperti gambar di bawah ini.

| ŵ               | Approve Kerma                        | $\times$<br>$+$ |                      |                        |                                                                                                    |                | $\checkmark$   | $\times$<br>C)                             |
|-----------------|--------------------------------------|-----------------|----------------------|------------------------|----------------------------------------------------------------------------------------------------|----------------|----------------|--------------------------------------------|
|                 | $\circ$                              |                 |                      |                        | ○ 8 https://qb94611469a277d-sispran.adb.ap-singapore-1.oraclecloudapps.com/ords/r/development/kerma/approve-kerma11?session=101231787877700 90% ☆ |                |                | <b>ຍ</b> ≡<br>$\circledcirc$               |
| $\equiv$        | Kerma                                |                 |                      | <b>Detail From RAB</b> |                                                                                                    | $\times$       |                | $\varphi \circ \neg$<br>$Q$ pim_sbm $\vee$ |
| <b>命</b> Home   |                                      |                 | <b>Approve Kerma</b> | <b>New</b>             |                                                                                                    |                |                |                                            |
|                 | Approve Kerma<br>APPROVE USULAN PAGU |                 |                      | <b>Detail From</b>     |                                                                                                    | 6.500          |                |                                            |
|                 | <b>APPROVE RI</b>                    | $Q -$           |                      | Id                     | 66                                                                                                    |                |                | Reject<br>Approve                          |
|                 |                                      |                 |                      | Nofile                 | SBM.PM-6-05-2023                                                                                                    |                |                |                                            |
|                 | APPROVE BELANJA PEGAWAI              | $\Box$          | <b>Nofile</b>        | <b>Id Aktifitas</b>    | 50023                                                                                                    | <b>App Spv</b> | <b>App Dir</b> | <b>Detail</b>                              |
|                 | <b>APPROVE REVISI RAB</b>            | $\Box$          | SBM.PM-6-05-2023     | Judul                  | Kerma Pendidikan 1 SBM                                                                                                    |                |                | Detail                                     |
|                 | <b>APPROVE REVISI RI</b>             |                 |                      | Nama Aktifitas         | SBM.PM-6-05-2023@Kerma Pendidikan 1 SBM                                                                                                    |                |                |                                            |
| <b>B</b> Report |                                      | $\Box$          | SBM.PM-6-05-2023     | Nilai Proyek           | 400000000                                                                                                    |                |                | Detail                                     |
|                 |                                      | $\Box$          | SBM.PM-6-05-2023     | Rab Pegawai            | 23500000                                                                                                    |                |                | Detail                                     |
|                 |                                      |                 |                      | Rab Barang             | 23500000                                                                                                    |                |                |                                            |
|                 |                                      | $\Box$          | SBM.PD-3-06-2023     | Rab Jasa               |                                                                                                    |                |                | Detail                                     |
|                 |                                      | $\Box$          | SBM.PD-3-06-2023     | Rab Modal              | 23500000                                                                                                    |                |                | Detail                                     |
|                 |                                      |                 |                      | Rab Total              | 70500000                                                                                                    |                |                |                                            |
|                 |                                      |                 |                      | Status                 | <b>DIAJUKAN</b>                                                                                                    |                |                | $1 - 5$                                    |
|                 |                                      |                 |                      | <b>Termin</b>          |                                                                                                    |                |                |                                            |
|                 |                                      |                 |                      | Bpp                    |                                                                                                    |                |                |                                            |
|                 |                                      |                 |                      | Dpi                    |                                                                                                    |                |                |                                            |
|                 |                                      |                 | Release 10 Customize | Pajak                  |                                                                                                    |                |                | $\mathcal{N}$                              |
|                 |                                      |                 |                      |                        |                                                                                                    |                |                |                                            |

**Gambar 2.17 Detail Revisi RAB (pimpinan Unit)**

<span id="page-14-0"></span>4. Untuk menyetujui revisi RAB unit kerja, ceklis data terlebih dahulu kemudian tekan

Approve maka akan muncul notifikasi di pojok kanan atas bahwa nomor usulan berhasil di approve dan pada kolom App Pim menjadi ceklis.

| Approve Kerma<br>ŵ                       | $x +$  |                                                                                                    |           |                                           |                 |                |                                                                                                    | $\checkmark$   | o                   | $\times$         |
|------------------------------------------|--------|----------------------------------------------------------------------------------------------------|-----------|-------------------------------------------|-----------------|----------------|----------------------------------------------------------------------------------------------------|----------------|---------------------|------------------|
| $\circ$                                  |        | O 8 https://qb94611469a277d-sispran.adb.ap-singapore-1.oraclecloudapps.com/ords/r/development/kerma/approve-kerma11?session=101231787877700 |           |                                           |                 |                |                                                                                                    | 90% \$2        | $\circledcirc$<br>ි | Ξ                |
| ≡<br>Kerma                               |        |                                                                                                    |           |                                           |                 |                | Berhasil Di Approve Nomor usulan : SBM.PM-6-05-2023 X<br>Berhasil Di Approve Nomor usulan : SBM.PM-6-05-2023<br>Berhasil Di Approve Nomor usulan : SBM.PD-3-06-2023 |                |                     |                  |
| <b>命</b> Home                            |        | Approve Kerma                                                                                                    |           |                                           |                 |                |                                                                                                    |                |                     |                  |
| Approve Kerma                            |        |                                                                                                    |           |                                           |                 |                |                                                                                                    |                |                     |                  |
| APPROVE USULAN PAGU<br><b>APPROVE RI</b> | $Q -$  | Go                                                                                                    | Actions ~ | Tahun<br>$\overline{\phantom{a}}$<br>2023 |                 |                |                                                                                                    |                | Approve             | Reject           |
| APPROVE BELANJA PEGAWAL                  | 0      | <b>Nofile</b>                                                                                                    |           | Keterangan                                | <b>Status</b>   | <b>App Pim</b> | App Spv                                                                                                    | <b>App Dir</b> | <b>Detail</b>       |                  |
| <b>APPROVE REVISI RAB</b>                | O      | SBM, PM-6-05-2023                                                                                                    |           | <b>REVISI</b>                             | <b>DIAJUKAN</b> | ÷              |                                                                                                    |                | Detail              |                  |
| APPROVE REVISI RI                        | ö.     | SBM, PM-6-05-2023                                                                                                    |           | <b>REVISI</b>                             | <b>DIAJUKAN</b> | $\checkmark$   |                                                                                                    |                | Detail              |                  |
| □ Report                                 | in.    | SBM, PM-6-05-2023                                                                                                    |           | <b>REVISI</b>                             | <b>DIAJUKAN</b> | $\checkmark$   |                                                                                                    |                | Detail              |                  |
|                                          | $\Box$ | SBM.PD-3-06-2023                                                                                                    |           | <b>REVISI</b>                             | <b>DIAJUKAN</b> | $\checkmark$   | 1                                                                                                    |                | Detail              |                  |
|                                          | O      | SBM.PD-3-06-2023                                                                                                    |           | <b>REVISI</b>                             | <b>DIAJUKAN</b> | $\mathbf{I}$   |                                                                                                    |                | Detail              |                  |
|                                          |        |                                                                                                    |           |                                           |                 |                |                                                                                                    |                |                     | $1 - 5$          |
|                                          |        |                                                                                                    |           |                                           |                 |                |                                                                                                    |                |                     |                  |
|                                          |        | Release 1.0 Customize                                                                                                    |           |                                           |                 |                |                                                                                                    |                |                     | $\,\,\times\,\,$ |

**Gambar 2.18 Revisi RAB Disetujui (Pimpinan Unit)**

- <span id="page-15-1"></span>5. Jika usulan tidak disetujui, pilih data terlebih dahulu dengan ceklis baris data kemudian tekan maka pada kolom **status** akan menjadi **reject** dan di kolom App Pim menjadi **simbol X**.
- 6. Jika ada usulan dengan status yang **reject**, maka bisa ditambahkan dan dilihat komentarnya dengan cara tekan lalu dibagian bawah ada kolom komentar.

### <span id="page-15-0"></span>**2.5 Revisi RI**

Berikut ini langkah-langkah untuk approve revisi rencana implementasi (RI), antara lain:

1. Klik navigasi lalu pilih **Approve Kerma** → **Revisi RI**.

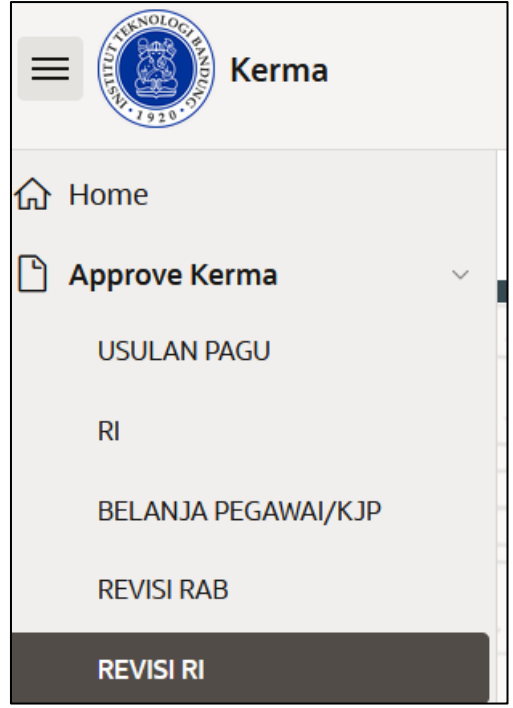

**Gambar 2.19 Menu Revisi RI**

<span id="page-16-0"></span>2. Setelah memilih menu revisi RI, maka akan muncul tampilan seperti gambar di bawah ini.

| Approve Kerma                            | $\times$<br>$\rightarrow$ |                       |                          |                      |                |                                       |                                                                                                    |         |                      |                       |                       | $\check{ }$                           | $\times$<br>G)            |
|------------------------------------------|---------------------------|-----------------------|--------------------------|----------------------|----------------|---------------------------------------|----------------------------------------------------------------------------------------------------|---------|----------------------|-----------------------|-----------------------|---------------------------------------|---------------------------|
| $\mathbf C$                              |                           |                       |                          |                      |                |                                       | O A https://gb94611469a277d-sispran.adb.ap-singapore-1.oraclecloudapps.com/ords/r/development/kerma/approve-kerma12?session=105562244150982 |         |                      |                       | 90% ☆                 |                                       | ◙<br><u>න</u><br>$\equiv$ |
| $\equiv$<br><b>Kerma</b>                 |                           |                       |                          |                      |                |                                       |                                                                                                    |         |                      |                       |                       | $\oslash$ (?) $\vee$ Q pim_sbm $\vee$ |                           |
| <b>命</b> Home<br>Approve Kerma           |                           |                       | <b>Approve Kerma</b>     |                      |                |                                       |                                                                                                    |         |                      |                       |                       |                                       |                           |
| APPROVE USULAN PAGU<br><b>APPROVE RI</b> |                           | $Q \vee$              |                          | Go                   | Actions $\vee$ | Tahun<br>$\blacktriangledown$<br>2023 |                                                                                                    |         |                      |                       |                       | Approve                               | Reject                    |
| APPROVE BELANJA PEGAWAI                  | $\Box$                    |                       | <b>Id</b> Nofile         | <b>Jenis Belania</b> | Bulan          | Kode Coa Kelbelanja                   | Nama Jenissumberdana                                                                                                    | Total   | <b>Status Revisi</b> | <b>App Pim Revisi</b> | <b>App Spv Revisi</b> | <b>App Dir Revisi</b>                 | <b>Detail</b>             |
| <b>APPROVE REVISI RAB</b>                | $\Box$                    |                       | 3000024 SBM.PM-6-05-2023 | <b>PEGAWAI</b>       |                | 2 6450000                             | KO_DIPA_IL                                                                                                    | 1500000 | <b>DIAJUKAN</b>      | Ţ                     |                       |                                       | <b>Detail</b>             |
| <b>APPROVE REVISI RI</b><br>Report       | $\Box$                    |                       | 3000027 SBM.PM-6-05-2023 | <b>MODAL</b>         |                | 5 9061014                             | KO_DIPA_IL                                                                                                    | 1034000 | <b>DIAJUKAN</b>      | Ţ                     |                       |                                       | Detail                    |
|                                          | $\Box$                    |                       | 3000026 SBM.PM-6-05-2023 | <b>BARANG</b>        |                | 8 7032002                             | KO_DIPA_IL                                                                                                    | 200000  | <b>DIAJUKAN</b>      | ÷                     |                       |                                       | <b>Detail</b>             |
|                                          |                           |                       |                          |                      |                |                                       |                                                                                                    |         |                      |                       |                       |                                       | $1 - 3$                   |
|                                          |                           | Release 1.0 Customize |                          |                      |                |                                       |                                                                                                    |         |                      |                       |                       |                                       | $\widehat{\phantom{a}}$   |

**Gambar 2.20 Halaman Approve Revisi RI (Pimpinan Unit)**

<span id="page-16-1"></span>3. Untuk melihat detail usulan revisi RI dari setiap kode file, tekan Detail maka akan muncul tampilan seperti gambar di bawah ini.

| ŵ | Approve Kerma                    | $\times$ + |                       |                         |                                           |                                                                                                    |          |     |                       |                       | $\checkmark$                                  | $\times$<br>$\sigma$       |
|---|----------------------------------|------------|-----------------------|-------------------------|-------------------------------------------|----------------------------------------------------------------------------------------------------|----------|-----|-----------------------|-----------------------|-----------------------------------------------|----------------------------|
|   | $\mathbf{C}$                     |            |                       |                         |                                           | O A https://gb94611469a277d-sispran.adb.ap-singapore-1.oraclecloudapps.com/ords/r/development/kerma/approve-kerma12?session=111132880365983 |          |     |                       | 90% \$2               |                                               | $\odot$<br>গ্ৰ<br>$\equiv$ |
|   | Kerma                            |            |                       |                         | <b>Detail From RI</b>                     |                                                                                                    | $\times$ |     |                       |                       | $\varphi$ (?) $\vee$ $\varphi$ pim_sbm $\vee$ |                            |
|   | d Home<br>Approve Kerma          |            |                       | <b>Approve Revisi</b> J | $V$ New                                   |                                                                                                    |          | 600 |                       |                       |                                               |                            |
|   | <b>USULAN PAGU</b>               |            | $Q \vee$              |                         | <b>Detail From</b><br>Id                  | 3000026                                                                                                    |          |     |                       |                       | Approve                                       | Reject                     |
|   | R1<br><b>BELANJA PEGAWAI/KJP</b> | $\Box$     |                       | <b>Id</b> Nofile        | Nofile<br><b>Id Aktifitas</b>             | SBM.PM-6-05-2023<br>50023                                                                                                    | visi     |     | <b>App Pim Revisi</b> | <b>App Spv Revisi</b> | <b>App Dir Revisi</b>                         | <b>Detail</b>              |
|   | <b>REVISI RAB</b>                | $\Box$     |                       | 3000024 SBM.PM-6-       | Nama Aktifitas                            | SBM.PM-6-05-2023@Kerma Pendidikan 1 SBM                                                                                                    | w        |     | $\checkmark$          | ı                     |                                               | <b>Detail</b>              |
|   | <b>REVISI RI</b><br>Report       | n          |                       | 3000026 SBM.PM-6-       | Status<br>Kategori                        | SELESAI                                                                                                    |          |     | $\checkmark$          | $\checkmark$          | $\checkmark$                                  | <b>Detail</b>              |
|   |                                  |            |                       | 3000027 SBM.PM-6-       | Id Intrasubakuntansi<br>Kode Coa Intrasub | 0000000                                                                                                    |          |     | $\checkmark$          | $\checkmark$          | $\checkmark$                                  | Detail                     |
|   |                                  |            |                       |                         | Nama Coa Intrasub<br>App Pim              | None<br><b>DISETUJUI</b>                                                                                                    |          |     |                       |                       |                                               | $1 - 3$                    |
|   |                                  |            |                       |                         | App Spv<br>App Spv By                     | <b>DISETUJUI</b><br>SPV                                                                                                    |          |     |                       |                       |                                               |                            |
|   |                                  |            |                       |                         | <b>Id Kalender</b><br><b>Id Unit</b>      | 2023<br>77                                                                                                    |          |     |                       |                       |                                               |                            |
|   |                                  |            | Release 1.0 Customize |                         | Keterangan<br>Nama Unit                   | SBM-Bandung                                                                                                    |          |     |                       |                       |                                               | $\wedge$                   |

**Gambar 2.21 Detail Revisi RI (pimpinan Unit)**

<span id="page-17-0"></span>4. Untuk menyetujui revisi RI unit kerja, ceklis data terlebih dahulu kemudian tekan

**Approve** maka akan muncul notifikasi di pojok kanan atas bahwa nomor usulan berhasil di approve dan pada kolom App Pim menjadi ceklis.

|          | Approve Kerma                                                                                                    | $\times$ |                       |                          |               |                |                                           |                                                                                                    |         |                      |                                                                                                    |                       | $\checkmark$          | $\times$<br>Ő.       |  |  |  |
|----------|----------------------------------------------------------------------------------------------------|----------|-----------------------|--------------------------|---------------|----------------|-------------------------------------------|----------------------------------------------------------------------------------------------------|---------|----------------------|----------------------------------------------------------------------------------------------------|-----------------------|-----------------------|----------------------|--|--|--|
|          | C                                                                                                    |          |                       |                          |               |                |                                           | O 8 https://qb94611469a277d-sispran.adb.ap-singapore-1.oraclecloudapps.com/ords/r/development/kerma/approve-kerma12?session=105562244150982 |         |                      |                                                                                                    | 90% 公                 |                       | গ্ৰ<br>$\equiv$<br>☺ |  |  |  |
| $\equiv$ | Kerma                                                                                                    |          |                       |                          |               |                |                                           |                                                                                                    |         |                      | Berhasil Di Approve Nomor usulan : SBM.PM-6-05-2023 X<br>Berhasil Di Approve Nomor usulan : SBM.PM-6-05-2023<br>Berhasil Di Approve Nomor usulan : SBM.PM-6-05-2023 |                       |                       |                      |  |  |  |
|          | <b>命</b> Home<br>Approve Kerma<br>APPROVE USULAN PAGU<br><b>APPROVE RI</b><br>APPROVE BELANJA PEGAWAL<br>APPROVE REVISI RAB |          |                       | Approve Kerma            |               |                |                                           |                                                                                                    |         |                      |                                                                                                    |                       |                       |                      |  |  |  |
|          |                                                                                                    | $Q -$    |                       |                          | Go            | Actions $\vee$ | Tahun<br>$\overline{\phantom{a}}$<br>2023 |                                                                                                    |         |                      | Reject<br>Approve                                                                                                    |                       |                       |                      |  |  |  |
|          |                                                                                                    | $\Box$   | Id                    | <b>Nofile</b>            | Jenis Belanja | Bulan          | Kode Coa Kelbelanja                       | Nama Jenissumberdana                                                                                                    | Total   | <b>Status Revisi</b> | <b>App Pim Revisi</b>                                                                                                    | <b>App Spv Revisi</b> | <b>App Dir Revisi</b> | <b>Detail</b>        |  |  |  |
|          | <b>APPROVE REVISI RI</b>                                                                                                    |          | 3000024               | SBM.PM-6-05-2023         | PEGAWAI       |                | 2 6450000                                 | KO_DIPA_IL                                                                                                    | 1500000 | <b>DIAJUKAN</b>      | $\checkmark$                                                                                                    | ÷                     |                       | Detail               |  |  |  |
| □ Report |                                                                                                    |          |                       | 3000027 SBM.PM-6-05-2023 | MODAL         |                | 5 9061014                                 | KO_DIPA_IL                                                                                                    | 1034000 | <b>DIAJUKAN</b>      | $\checkmark$                                                                                                    | $\frac{1}{2}$         |                       | Detail               |  |  |  |
|          |                                                                                                    |          | 3000026               | SBM, PM-6-05-2023        | BARANG        |                | 8 7032002                                 | KO DIPA IL                                                                                                    | 200000  | <b>DIAJUKAN</b>      | $\checkmark$                                                                                                    | 4                     |                       | Detail               |  |  |  |
|          |                                                                                                    |          | $1 - 3$               |                          |               |                |                                           |                                                                                                    |         |                      |                                                                                                    |                       |                       |                      |  |  |  |
|          |                                                                                                    |          | Release 1.0 Customize |                          |               |                |                                           |                                                                                                    |         |                      |                                                                                                    |                       |                       | $\wedge$             |  |  |  |

<span id="page-17-1"></span>**Gambar 2.22 Revisi RI Disetujui (Pimpinan Unit)**

5. Jika usulan tidak disetujui, pilih data terlebih dahulu dengan ceklis baris data kemudian

tekan maka pada kolom **status** akan menjadi **reject** dan di kolom App Pim menjadi **simbol X**.

6. Jika ada usulan dengan status yang **reject**, maka bisa ditambahkan dan dilihat komentarnya dengan cara tekan lalu dibagian bawah ada kolom komentar.

### <span id="page-18-0"></span>**2.6 Report Belanja Pegawai/KJP**

Berikut ini langkah-langkah untuk melihat report belanja pegawai/KJP antara lain:

1. Klik navigasi lalu pilih **Report** → **Report Belanja Pegawai/KJP**.

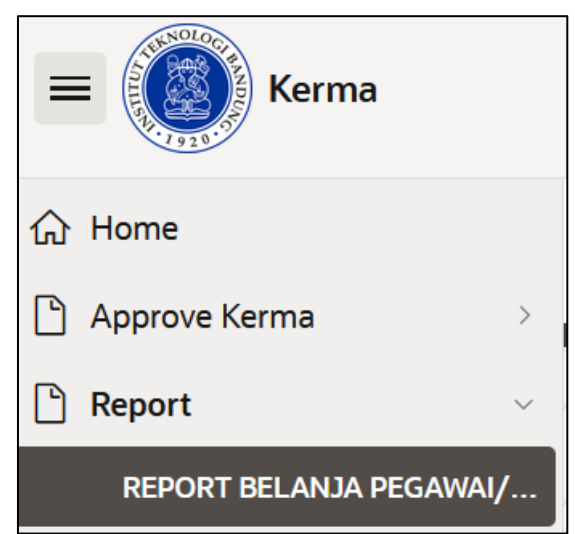

**Gambar 2.23 Menu Report Belanja Pegawai/KJP (Pimpinan Unit)**

<span id="page-18-1"></span>2. Setelah memilih menu report RKA, RI, Invoice kerma, maka akan muncul tampilan seperti gambar di bawah ini.

|   | REPORT BELANJA PEGAWAI/KJPX                 |    | $\overline{+}$ |                     |                |                        |                     |                     |              |                                           |                                  |          |                                                                                                    |          |                             |                            |                                |                         |                         |                                       | m                                   |                           |
|---|---------------------------------------------|----|----------------|---------------------|----------------|------------------------|---------------------|---------------------|--------------|-------------------------------------------|----------------------------------|----------|----------------------------------------------------------------------------------------------------|----------|-----------------------------|----------------------------|--------------------------------|-------------------------|-------------------------|---------------------------------------|-------------------------------------|---------------------------|
|   | $\mathbf C$                                 |    |                |                     |                |                        |                     |                     |              |                                           |                                  |          | ○ 8 https://gb94611469a277d-sispran.adb.ap-singapore-1.oraclecloudapps.com/ords/r/development/kerma/report-belanja-pegawai-kjp?session=109092829 90% ☆ |          |                             |                            |                                |                         |                         |                                       | ◎<br>එ                              | $\equiv$                  |
| ≡ | Kerma                                       |    |                |                     |                |                        |                     |                     |              |                                           |                                  |          |                                                                                                    |          |                             |                            |                                |                         |                         | $\varphi$ (?) $\vee$ 2 pim_sbm $\vee$ |                                     |                           |
|   | <b>命</b> Home<br>REPORT BELANJA PEGAWAI/KJP |    |                |                     |                |                        |                     |                     |              |                                           |                                  |          |                                                                                                    |          |                             |                            |                                |                         |                         |                                       |                                     |                           |
|   | Approve Kerma                               |    |                |                     |                |                        |                     |                     |              |                                           |                                  |          |                                                                                                    |          |                             |                            |                                |                         |                         |                                       |                                     |                           |
|   | $\Box$ Report<br>$\checkmark$               |    |                |                     |                |                        |                     |                     |              |                                           |                                  |          |                                                                                                    |          |                             |                            |                                |                         |                         |                                       |                                     |                           |
|   | <b>REPORT BELANJA PEGAWAI/</b>              |    | $Q \vee$       |                     |                |                        |                     |                     | Go           | Actions $\smallsmile$                     | $\overline{\phantom{a}}$<br>2023 |          |                                                                                                    |          |                             |                            |                                |                         |                         |                                       |                                     |                           |
|   | REPORT RKA, RI, INVOICE KER                 |    | Id             | Id<br>Kalender Unit |                | <b>Id</b> Nama<br>Unit | Kode<br>Coa<br>Unit | Nama<br>Coa<br>Unit |              | <b>Id</b> Kode Coa<br>Subsatuan Subsatuan | <b>Nama</b>                      | Nama Coa | Ιd<br>Subsatuan Subsatuan Intracompany Intracompany                                                                                                    | Kode Coa | <b>Nama</b><br>Intracompany | Nama Coa<br>Intracompany   | Kode<br>Coa<br><b>Intrasub</b> | <b>Nama</b><br>Intrasub | Nama<br>Coa<br>Intrasub | Ιd                                    | Kode Coa<br>Subkegiatan Subkegiatan | <b>Nam</b><br><b>Subl</b> |
|   |                                             | 27 |                | 2023 77             |                |                        |                     |                     |              |                                           |                                  |          |                                                                                                    |          |                             |                            |                                |                         |                         |                                       |                                     |                           |
|   |                                             | 28 |                | 2023 77             |                |                        |                     |                     |              |                                           |                                  |          |                                                                                                    |          |                             |                            |                                |                         |                         |                                       |                                     |                           |
|   |                                             | 32 |                | 2023                | 77             |                        |                     |                     |              |                                           |                                  |          |                                                                                                    |          |                             |                            |                                |                         |                         |                                       |                                     |                           |
|   |                                             | 30 |                | 2023                | T <sub>7</sub> |                        |                     |                     |              |                                           |                                  |          |                                                                                                    |          |                             |                            |                                |                         |                         |                                       |                                     |                           |
|   |                                             |    | 31             | 2023 77             |                |                        |                     |                     |              |                                           |                                  |          |                                                                                                    |          |                             |                            |                                |                         |                         |                                       |                                     |                           |
|   |                                             |    |                |                     |                |                        |                     |                     |              |                                           |                                  |          |                                                                                                    |          |                             |                            |                                |                         |                         |                                       |                                     | $1 - 5$                   |
|   |                                             |    |                |                     |                |                        |                     |                     | テニアゲ ニューシニーグ |                                           |                                  |          | <u>tu pri</u> su mismum en l'impediation e                                                                                                    |          |                             | The company of the company |                                |                         |                         |                                       |                                     |                           |
|   |                                             |    |                |                     |                |                        |                     |                     |              |                                           |                                  |          |                                                                                                    |          |                             |                            |                                |                         |                         |                                       |                                     |                           |

**Gambar 2.24 Report Belanja Pegawai/KJP (Pimpinan Unit)**

# <span id="page-19-1"></span><span id="page-19-0"></span>**2.7 Report RKA, RI, Invoice Kerma**

Berikut ini langkah-langkah untuk melihat report RKA, RI, Invoice kerma antara lain:

1. Klik navigasi **i Elalu pilih Report → Report RKA, RI, Invoice Kerma**.

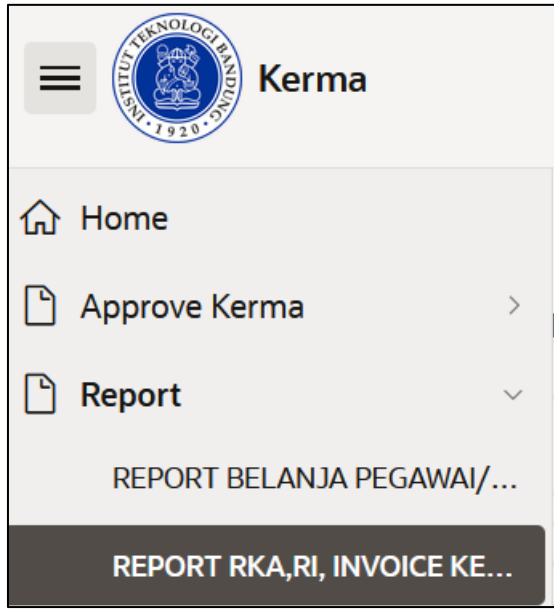

**Gambar 2.25 Menu Report RKA, RI, Invoice Kerma (Pimpinan Unit)**

<span id="page-19-2"></span>2. Setelah memilih menu report RKA, RI, Invoice kerma, maka akan muncul tampilan seperti gambar di bawah ini.

| œ             | REPORT RKA, RI, INVOICE KERMIX    | $^{+}$                        |                |                            |                                 |                     |                                                         |                        |                                           |                                        |                                                                                                    |  |                                                 |                             |                 | $\checkmark$                   |                                       | $\sigma$<br>$\times$    |
|---------------|-----------------------------------|-------------------------------|----------------|----------------------------|---------------------------------|---------------------|---------------------------------------------------------|------------------------|-------------------------------------------|----------------------------------------|----------------------------------------------------------------------------------------------------|--|-------------------------------------------------|-----------------------------|-----------------|--------------------------------|---------------------------------------|-------------------------|
|               | $\mathbf{C}$                      |                               |                |                            |                                 |                     |                                                         |                        |                                           |                                        | O A https://gb94611469a277d-sispran.adb.ap-singapore-1.oraclecloudapps.com/ords/r/development/kerma/report-rka-ri-invoice-kerma?session=109092829 |  |                                                 |                             | 90% ☆           |                                | $\odot$                               | ี่ อิ ≡                 |
|               | Kerma                             |                               |                |                            |                                 |                     |                                                         |                        |                                           |                                        |                                                                                                    |  |                                                 |                             |                 |                                | $\oslash$ (?) $\vee$ Q pim_sbm $\vee$ |                         |
| <b>命</b> Home | Approve Kerma                     | REPORT RKA, RI, INVOICE KERMA |                |                            |                                 |                     |                                                         |                        |                                           |                                        |                                                                                                    |  |                                                 |                             |                 |                                |                                       |                         |
|               | Report<br>$\sim$                  |                               |                |                            |                                 |                     |                                                         |                        |                                           |                                        |                                                                                                    |  |                                                 |                             |                 |                                |                                       |                         |
|               | REPORT BELANJA PEGAWAI/           | $Q \vee$                      |                |                            |                                 |                     | Go                                                      | Actions $\vee$         | Tahun<br>$\overline{\phantom{a}}$<br>2023 |                                        |                                                                                                    |  |                                                 |                             |                 |                                |                                       |                         |
|               | <b>REPORT RKA, RI, INVOICE KE</b> | Id                            | Id<br>Kalender | $\mathop{\rm Id}\nolimits$ | <b>Nama</b><br><b>Unit</b> Unit | Kode<br>Coa<br>Unit | <b>Nama</b><br><b>Coa Unit</b>                          | <b>Id</b><br>Subsatuan | <b>Kode Coa</b><br>Subsatuan              | <b>Nama</b><br>Subsatuan               | Nama Coa<br>Subsatuan                                                                                                    |  | <b>Id</b> Kode Coa<br>Intracompany Intracompany | <b>Nama</b><br>Intracompany | <b>Nama Coa</b> | Intracompany Intrasubakuntansi | <b>Id Kode Coa</b><br><b>Intrasub</b> | <b>Nama</b><br>Intrasub |
|               |                                   | 65                            | 2023           | 77                         | <b>SBM-</b><br>Bandung          | 2101221             | <b>ITB</b><br>Induk -<br>FS-<br>SBM-<br>Ops-<br>Ganesha | 1488                   | 13332124                                  | Kewirausahaan<br>(S1)<br>Internasional | Prodi-<br>Kewirausahaan<br>$-51-$<br>Internasional -<br>Jatinangor                                                                                |  | 0000000                                         |                             | None            |                                | 0000000                               |                         |
|               |                                   | 66                            | 2023           | 77                         | <b>SBM-</b><br>Bandung          | 2101221             | <b>ITB</b><br>Induk -<br>FS-<br>SBM-<br>Ops-<br>Ganesha | 1488                   | 13332124                                  | Kewirausahaan<br>(S1)<br>Internasional | Prodi-<br>Kewirausahaan<br>$-51 -$<br>Internasional -<br>Jatinangor                                                                               |  | 0000000                                         |                             | None            |                                | 0000000                               |                         |

**Gambar 2.26 Report RKA, RI, Invoice Kerma (Pimpinan Unit)**

# <span id="page-20-1"></span><span id="page-20-0"></span>**3 LOGOUT**

Untuk keluar dari aplikasi SISPRAN Kerma, diperlukan beberapa tahap yang harus dilakukan:

1. Klik Icon display user seperti gambar di bawah ini.

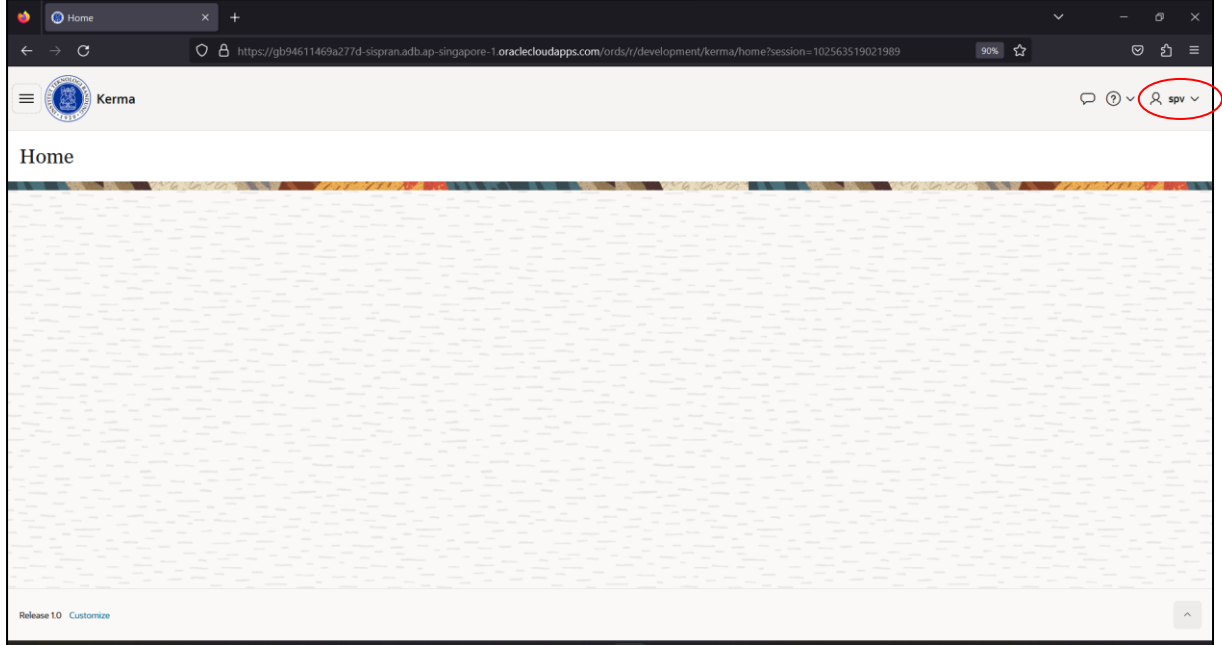

<span id="page-20-2"></span>**Gambar 3.1 Icon Display Picture**

<span id="page-21-0"></span>2. Pilih Sign Out untuk keluar dari aplikasi, maka akan diarahkan ke halaman login.

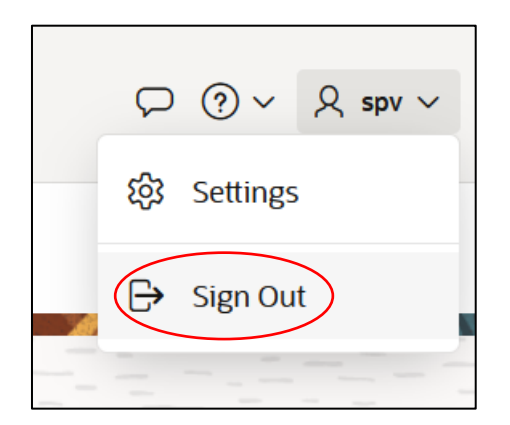

**Gambar 3.2 Menu Sign Out**